# **Перетаскивание объектов в программе PowerPoint**

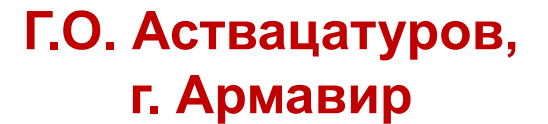

Да, это возможно!

Одно из основных преимуществ технологий Flash, а также инструментов интерактивной доски – возможность перетаскивать объекты. Однако, используя макрос *Drag and Drop*, мы можем компенсировать этот «недостаток»

Итак, все, что вам сейчас необходимо – подключить макросы. Щелчок левой кнопкой по необходимому объекту и, отпустив кнопку, ведёте объект в нужное место. Следующим щелчком левой кнопки мыши оставляете объект.

Чтобы сохранить презентацию в первозданном виде, по окончании не сохраняйте изменения.

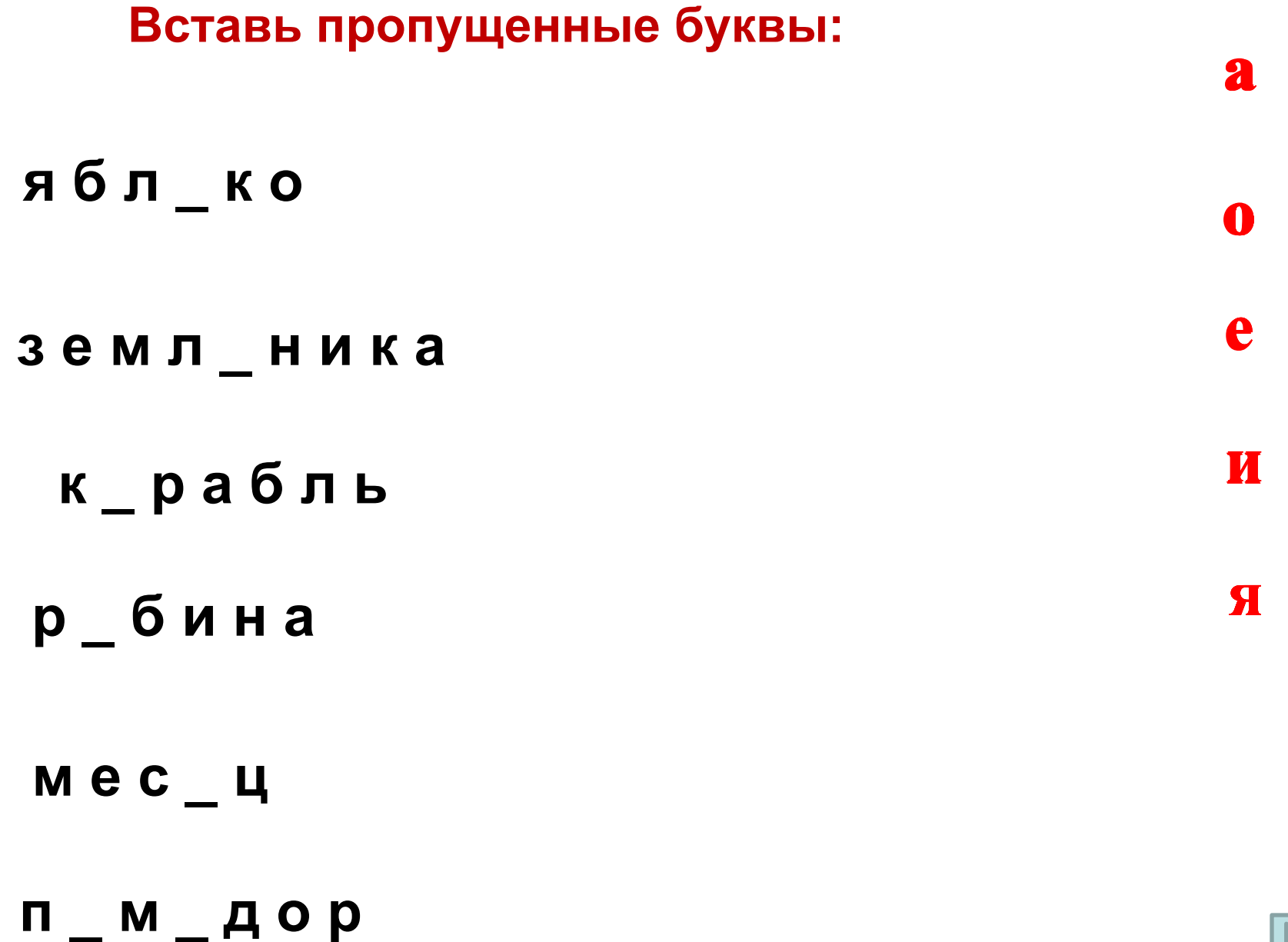

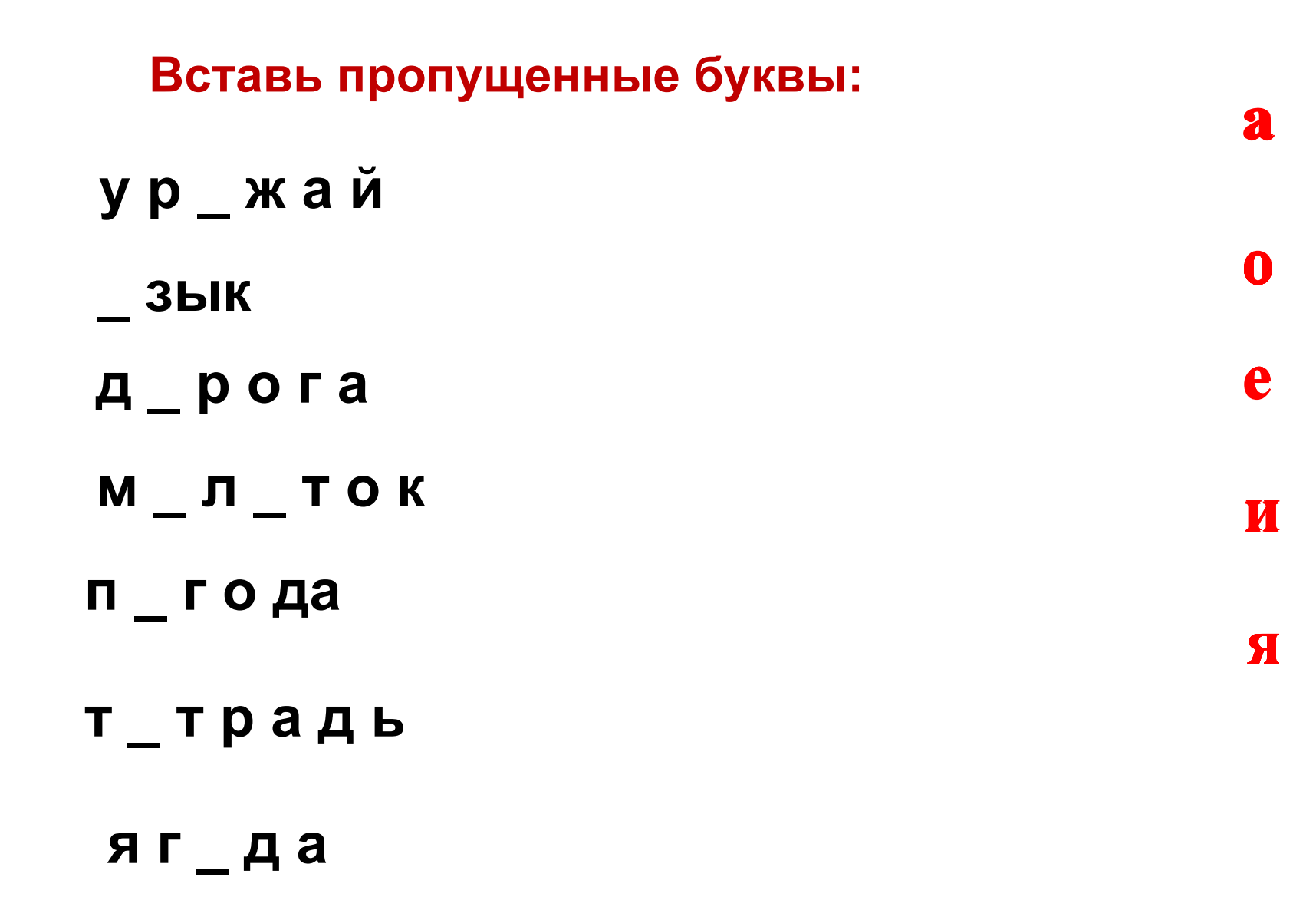

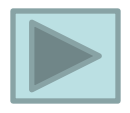

### Перетащи в центр мышью существительные, которые употребляются только во множественном числе:

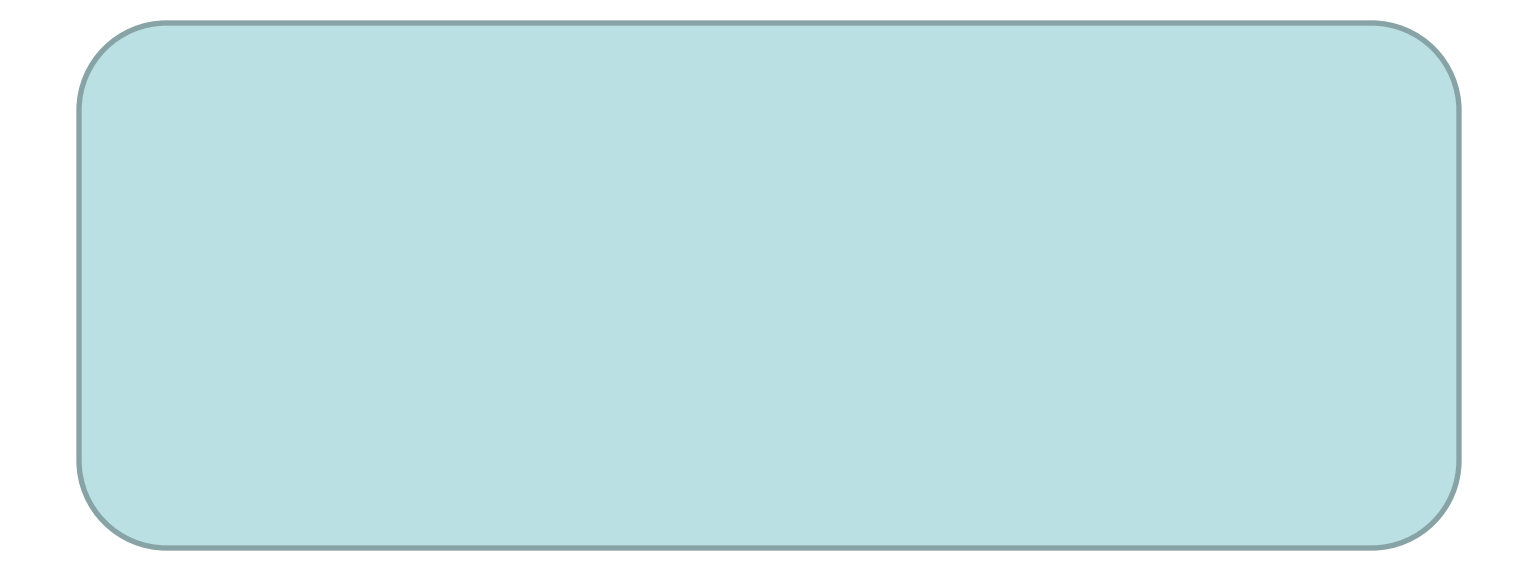

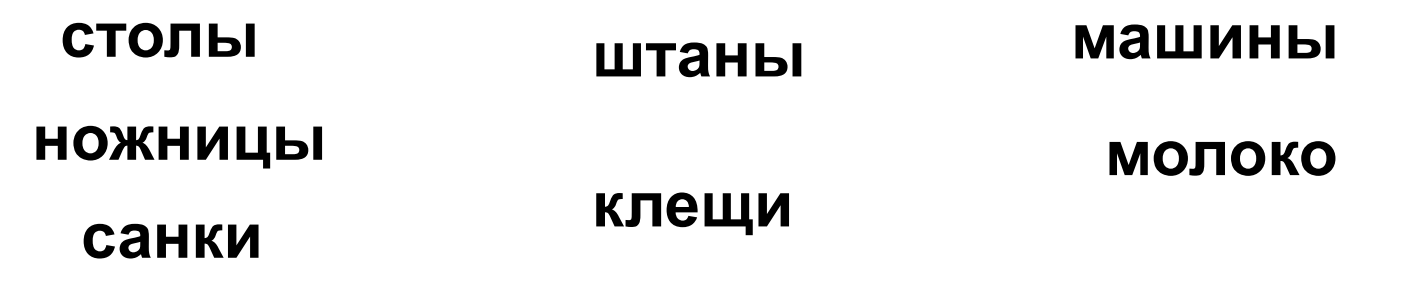

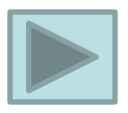

#### **Совместите имена правителей с их прозвищами**

# **АЛЕКСАНДР ИВАН IV ВЛАДИМИР ЯРОСЛАВ**

## **ГРОЗНЫЙ**

**МУДРЫЙ**

**НЕВСКИЙ**

**МОНОМАХ**

Эта презентация использует макрос Drag and Drop, созданный hw@lemitec.de

Завершить показ